#### **Mandatement**

### **LES FICHES DE CONTROLE DES OPERATIONS DE MANDATEMENT DANS GFC**

### Avertissement

L'objet de ces fiches est, d'une part, de rappeler le déroulement des différentes procédures en lien avec GFC et, d'autre part, de proposer des solutions comptables adaptées pour rectifier différentes erreurs sans avoir à remonter de sauvegarde. La fiche navette jointe au bordereau du mandatement en double exemplaire est d'attester l'existence des contrôles réalisés afin d'en assurer la traçabilité. Un exemplaire de chacune de ces fiches sera conservé à l'agence comptable. Elles feront l'objet d'une synthèse présentée, lors de la réunion du conseil technique de l'agence comptable, dans le bilan annuel du CIC de l'agence comptable.

Ces fiches s'appuient sur la mise en œuvre de bonnes pratiques chez l'ordonnateur et sur le développement du contrôle interne comptable ; la mise en œuvre de ces pratiques et leur développement doivent permettre de contribuer à réduire le nombre d'erreurs.

#### **Il convient pour chaque mandatement de :**

- $\rightarrow$  vérifier où vous en êtes dans le déroulement d'une procédure : avant ou après édition **des documents**
- è **puis appliquer, parmi les différentes solutions alternatives indiquées, la procédure de rectification adéquate.**

L'utilisation de la procédure de restauration suite à une erreur de saisie doit être réservée et se limite au seul cas où aucune solution budgétaire ou comptable n'est possible (ré imputation, mandat complémentaire, ordre de reversement, ordre de recettes complémentaires, réduction d'ordres de recettes, écriture corrective, compensation, etc.).

*La sauvegarde est une opération de protection des données ; la restauration de sauvegarde n'est pas un outil de correction de la comptabilité.*

## Fiches disponibles

Fiches de contrôle « Mandatement »

- v Contrôles avant édition d'un mandat
- v Contrôles après l'édition des mandats

Fiche navette « bordereau Mandatement »

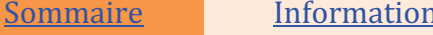

Sommations Achat public Le point sur ....

## **Contrôles au stade de la liquidation d'un mandat**

Rappel : La liquidation permet de prendre en charge le montant d'une dépense dès lors que :

- ♦ *La réalité de la dette de l'établissement a été vérifiée*
- ♦ *Le montant de la dépense a été arrêté, facture fournie par le fournisseur.*

## **Déroulement de la procédure**

è Avant la préparation du mandatement et l'édition des mandats et du bordereau journal :

- o Dans GFC **Comptabilité Budgétaire**,
	- o Menu **Dépenses**
		- § Sélectionner l'option **Liquidations** 
			- · **Internes**
- o Dans le cadre d'un contrôle interne comptable (auto contrôle et contrôle de supervision)
	- § Contrôler les coordonnées bancaires IBAN-BIC
	- § Vérifier la conformité de la facture
	- § Vérifier le service fait
	- § Contrôler le montant des factures
	- Contrôler l'exactitude des éléments de liquidation
	- § Contrôler le taux de TVA
	- § Contrôler le nombre de pièces jointes
	- Contrôler le datage du service fait et/ou de l'enregistrement de la date d'arrivée de la facture
	- § Contrôler l'imputation
- o Procéder à une sauvegarde

#### **Constatation d'une erreur avant l'édition des mandats et du bordereau journal**

 $\rightarrow$  Constatation d'une erreur au stade de la liquidation

- o Selon l'erreur :
	- § Modifier le fournisseur ou les coordonnées bancaires IBAN-BIC
	- Modifier le montant de la liquidation
	- § Corriger le nombre de pièces jointes
	- Modifier l'imputation
	- § Calculer les intérêts moratoires
	- § Supprimer la liquidation

## **Aucune erreur n'est détectée**

è Editer le mandatement et le bordereau journal des mandats émis

### Dans GFC **Comptabilité Budgétaire**,

- o Menu **Dépenses** 
	- § Sélectionner l'option **Documents**

#### § **Mandatement**

- · **Préparer**
- · **Éditer**

è Après l'édition des mandats et du bordereau journal

- o Mise en forme du mandatement
- o Signature de l'ordonnateur
- o Transférer les écritures à l'agent comptable

# **Contrôles après l'édition des mandats**

## Rappel : *Un bordereau journal de mandats émis doit obligatoirement être transféré à l'agent comptable.*

## **Déroulement de la procédure**

è L'agent comptable réceptionne et prend en charge le mandatement :

- Réception des écritures (écritures automatiques)
- o Ecritures en attente : Dans le cadre d'un contrôle interne comptable (auto contrôle, contrôle mutuel et contrôle de supervision)
	- § Contrôle de la signature de l'ordonnateur sur le bordereau
	- Contrôle de la qualité de l'ordonnateur
	- § Contrôle de la disponibilité des crédits
	- Contrôle de l'exacte imputation
	- Contrôle du caractère libératoire du paiement
	- § Contrôle de la validité de la créance
		- · Justification du service fait
		- · Exactitude des calculs de liquidation
		- · Intervention préalable des contrôles réglementaires
		- · Production des justifications
		- · Règles de prescription et de déchéance

#### **Constatation d'une erreur avant validation des écritures automatiques**

- è **Absence de signature sur le bordereau** 
	- o Attendre la signature de l'ordonnateur
- è **Constatation d'une erreur portant sur la qualité de l'ordonnateur**
	- o Demande de justification (compétence, délégation)
	- o Rejet du comptable

#### $\rightarrow$  Crédits non disponibles

- o Existence d'une DBM en cours
	- § Attendre la DBM
- o Rejet du mandat
- è **Erreur d'imputation** (erreur volontaire ou involontaire, rattachement à l'exercice)
	- o Demande à l'ordonnateur d'une ré imputation
	- o Rejet du comptable

#### è **Erreur sur le caractère libératoire**

- o Erreur sur le créancier
	- Rejet du comptable
- o Erreur de coordonnées bancaires IBAN-BIC

### **Mandatement**

- § Mettre en paiement différé
	- · Modifier les coordonnées bancaires IBAN-BIC dans le module paiement
- § Rejet du comptable
- o Existence d'une opposition pour mise éventuelle sur compte de tiers
	- § Mettre en paiement différé
		- · Modifier les coordonnées bancaires IBAN-BIC dans le module paiement
- o Existence d'une cession de créance
	- Mettre en paiement différé
		- · Modifier les coordonnées bancaires IBAN-BIC dans le module paiement

### è **Erreur portant sur la validité de la créance**

- o Justification du service fait
	- § Demande de justification, de précisions
	- Signature ou attestation de l'ordonnateur
	- Rejet du comptable
- o Exactitude des calculs de liquidation
	- Montant supérieur à la facture
		- · Mettre sur un compte d'attente de la classe 4
			- o Ordre de reversement
		- Mettre en paiement différé
			- o Payer le bon montant
			- o Ordre de reversement
		- · Rejet du mandat
	- § Montant inférieur à la facture
		- · Payer
		- · Mandat complémentaire
		- · Rejet du mandat
- o Intervention préalable des contrôles réglementaires
	- § Demande de l'acte exécutoire
	- § Rejet du mandat
- o Production des justifications
	- Demande des pièces justificatives réglementaires (confer l'annexe C du décret n°2007-450 du 25 mars 2007 ; pour les rubriques de ce décret, voir le document L'EPLE et les pièces justificatives )
	- Demande de correction à l'ordonnateur du nombre de pièces justificatives
	- Rejet du mandat
- o Règles de prescription et de déchéance
	- Demande de précisions
	- § Rejet du mandat

## Rappel : *Un mandat rejeté doit obligatoirement être transféré et réceptionné chez l'ordonnateur.*

## **Aucune erreur n'est détectée**

- $\rightarrow$  Procéder à une sauvegarde
- $\rightarrow$  Validation des écritures automatiques
- $\rightarrow$  L'agent comptable procède au paiement des mandats.
	- o **Paiement en attente** 
		- Contrôle du caractère libératoire du paiement
		- § Contrôle de la trésorerie disponible
	- o **Validation**
	- o **Règlement**

#### **Constatation d'une erreur après validation des écritures automatiques**

è L'agent comptable peut intervenir dans la procédure GFC du paiement du mandatement

#### o **Paiement en attente**

- § Modifier les coordonnées bancaires IBAN-BIC ou les informations bancaires
- Modifier le bénéficiaire en cas de cession de créance
- § Payer à un autre destinataire un mandat émis au nom du bénéficiaire (compensation, retenue /opposition)
- § Payer au bénéficiaire un mandat émis par erreur au nom d'un autre destinataire pour le compte de ce bénéficiaire.
	- · Etat de décomptes
- Effectuer une compensation si émission par l'ordonnateur d'un ordre de recettes ou d'un ordre de reversement
- § Opter pour un paiement automatique ou non, différé

 $\rightarrow$  Procéder à une sauvegarde

- o **Validation** 
	- Edition d'une liste des modifications
	- Edition d'un certificat du comptable
	- § Génération des écritures automatiques
		- · Correction, si nécessaire, des écritures dans comptabilité générale saisie écritures

#### o **Règlement**

■ Ne pas transmettre le fichier

## **Fiche navette « Bordereau mandatement »**

*L'objet de cette fiche navette jointe au bordereau du mandatement en double exemplaire est d'attester des contrôles réalisés et d'en assurer la traçabilité : un exemplaire sera remis à l'établissement rattaché.*

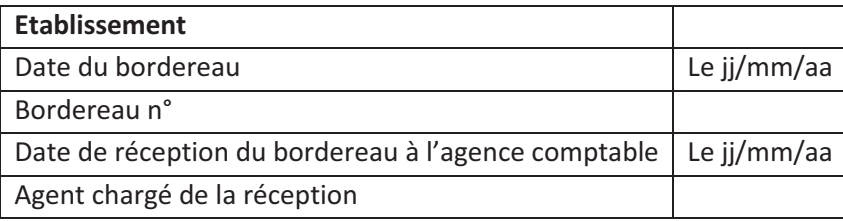

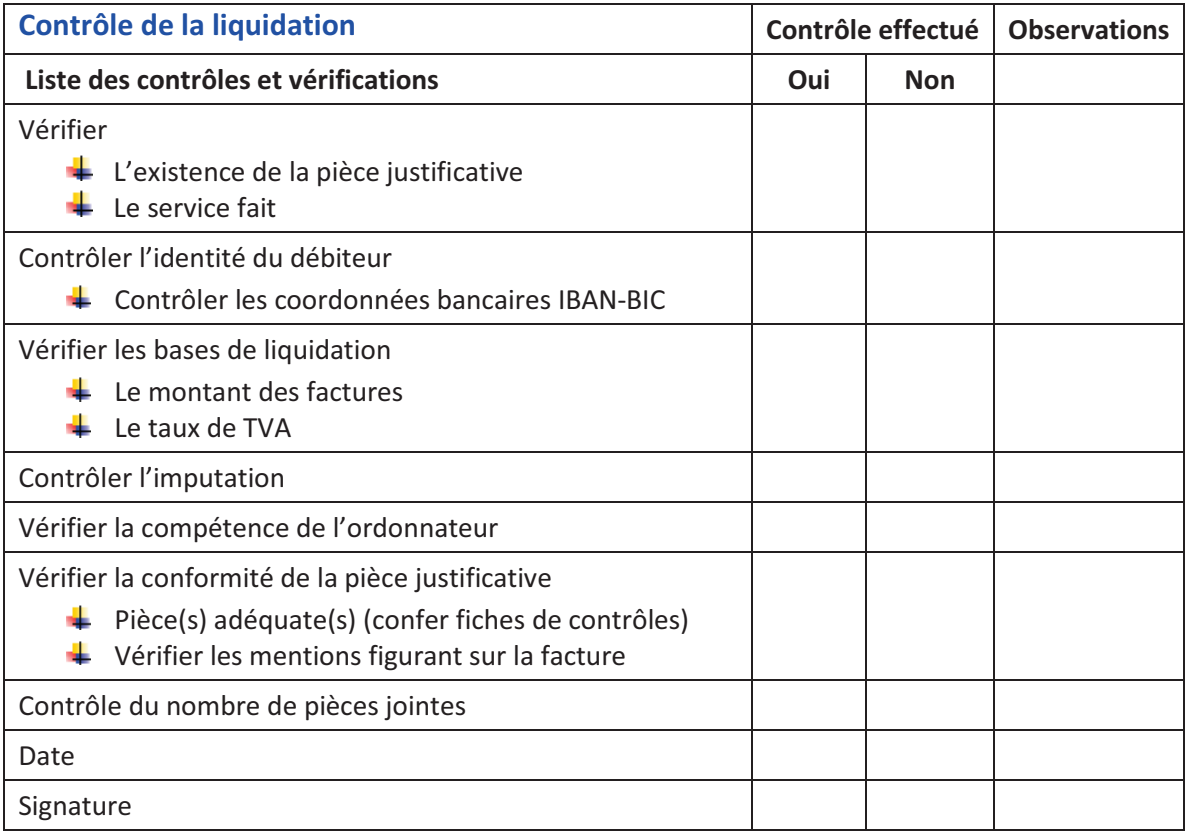

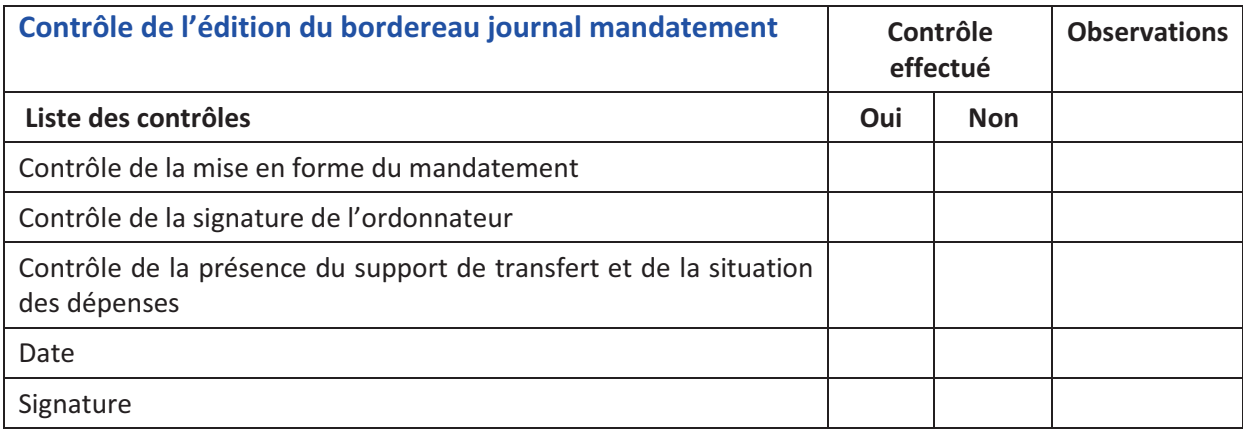

## **Agence comptable**

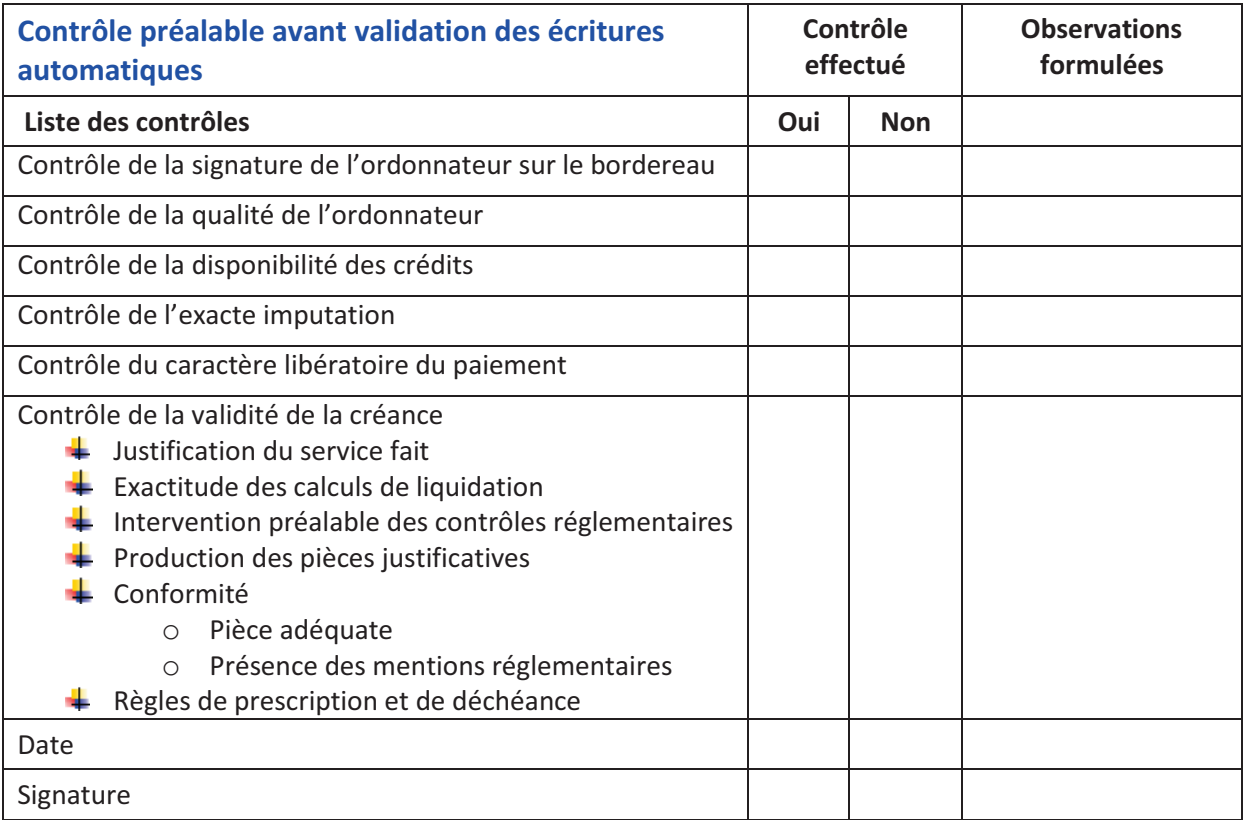

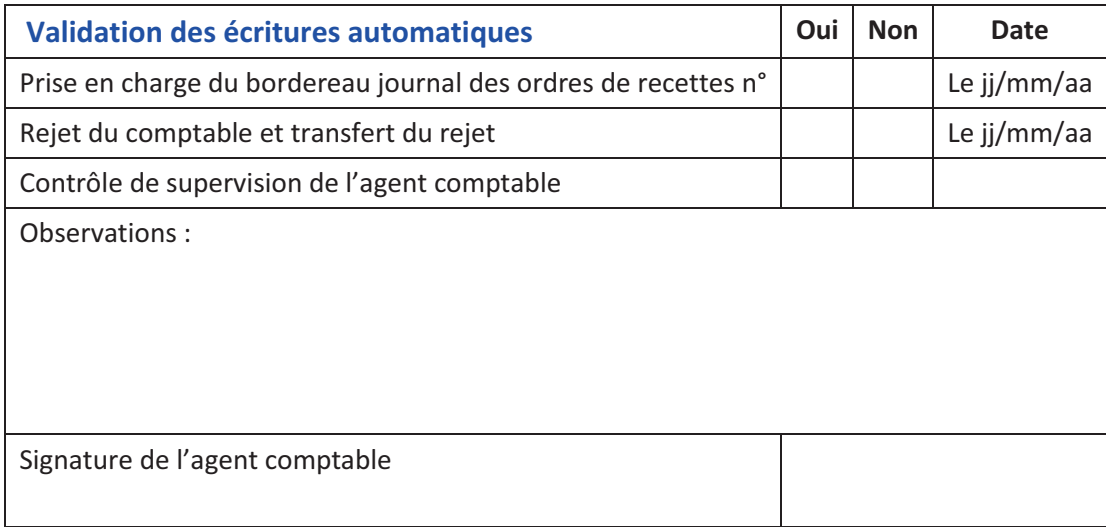

Exemplaire remis à l'établissement rattaché : le jj/mm/aa

Signature du gestionnaire de l'établissement rattaché

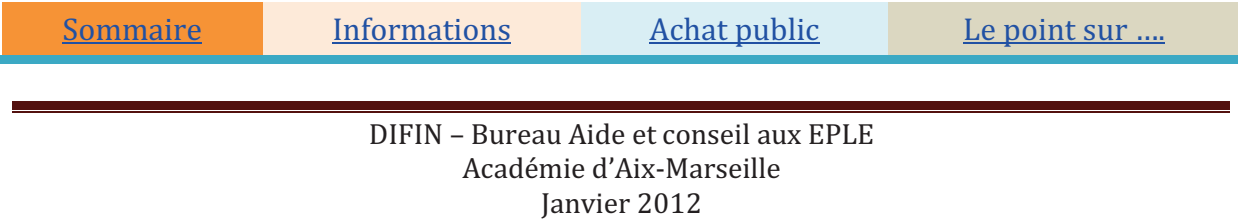